# **Graphik-Dateien und Graphik-Bearbeitungsprogramme**

Bei Graphikdateien unterscheidet man zunächst zwischen **Pixel-Grafik** und **Vektorgrafik**. Die Speicherung von Grafikdaten ist in beiden Fällen grundsätzlich verschieden.

# *Pixel-Graphik*

Hier wird ein Bild (farbig, grau oder schwarzweiß, oft ein Foto) als **Folge von Bildpunkten** erfasst und gespeichert. Man stellt sich das am besten so vor, als würde man ein Fernsehbild von links oben nach rechts unten als Folge von Farbpunkten beschreiben:

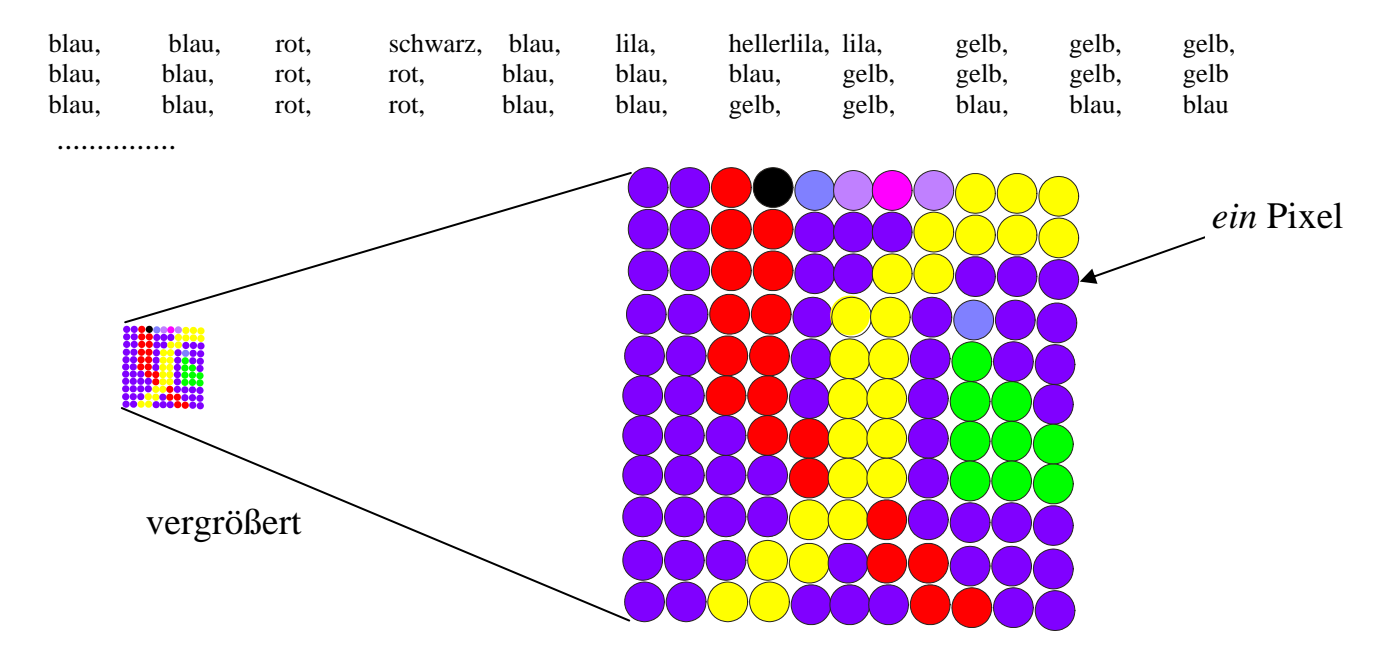

Auch Linien, Dreiecke und andere Formen werden nur als Folge von Pixels dargestellt. Pixel-Grafik ist das für Fotografien, gescannte Grafiken und mit Pinseln gemalte Bilder typische Format.

Der Speicherbedarf (Dateigröße) hängt ab von

- der Auflösung (Pixel/inch, dot per Inch),
- der Farbenzahl (z.B. schwarzweiß, 256 Graustufen, 256 Farben, 16 Mio. Farben, ....)

Diese Parameter kann (und muss) man beim Scannen, beim Übernehmen von Bildern aus der Digitalkamera und bei der Erzeugung von Bildern mit Malprogrammen auswählen.

# **Problematisch bei Pixel-Grafiken:**

- stufenloses Vergrößern oder Verkleinern der Bilder schwierig (können sie sich vorstellen, welche Probleme sich dabei ergeben?)
- sehr große Dateien (⇒ lange Ladezeiten im Netz und von Platte, großer Speicherbedarf)

# *Kompression von Pixelgrafiken*

Es gibt viele verschiedene Verfahren, die Datenmenge bei Pixelgrafiken zu reduzieren. Man unterscheidet

- verlustfreie Verfahren: Das Bild kann in ursprünglicher Qualität (d.h. ohne Verluste) wieder hergestellt werden.
- Verlust behaftete Verfahren: Beim Dekomprimieren geht Information verloren. Folgen sind oft rechteckige Strukturen (JPG-Format) oder Unschärfe.

Beim Speichern in Bildbearbeitungsprogrammen oder beim Auslesen aus Digitalkameras kann man oft den Grad der Kompression und damit auch den Grad der Verluste wählen.

Verschiedene Kompressionsverfahren haben verschiedene Dateitypen zur Folge, die nicht alle von allen Programmen bearbeitet werden können.

# **Umwandeln von Dateitypen**

Die gängigen Dateitypen kann man ineinander umwandeln indem man sie in ein Bildbearbeitungsprogramm lädt (z.B. iGrafx Image auf den PH-Rechnern) und dann unter dem anderen Format speichert (Datei speichern oder Datei exportieren).

## **Häufig verwandte Pixel-Grafik Dateitypen**

**BMP** "Bitmaps", verlustfrei komprimiert, viel Speicherplatz. **TIF** verlustfrei komprimiert, viel Speicherplatz. **JPG**, **JPEG** verlustbehaftet, kann sehr klein gemacht werden, Kompressionsfaktor wählbar gut für Fotos, schlecht für Grafik mit Schrift oder geraden Linien. **GIF** verlustbehaftet, kann sehr klein gemacht werden, Kompressionsfaktor wählbar weniger Farben, auch gut für Grafik mit Schrift oder geraden Linien, man kann in dem Format auch animierte Grafiken erzeugen **"animated GIFs"** es lässt sich eine **transparente Farbe** einstellen, so dass beim Einfügen in Systeme wie Mediator oder in andere Grafiken der Hintergrund durchscheint.

JPG und GIF-Dateien sind die im **Internet** am meisten benutzten Dateitypen, da sie sich bei ausreichender Kompression schnell laden lassen.

Der Umfang einer Datei fürs Internet sollte nicht über 100 KB gehen, wenn nur ein Bild übertragen wird. Sind für eine Seite mehrere Bilder zu übertragen, dann sollte die Summe nicht über diese Größe gehen.

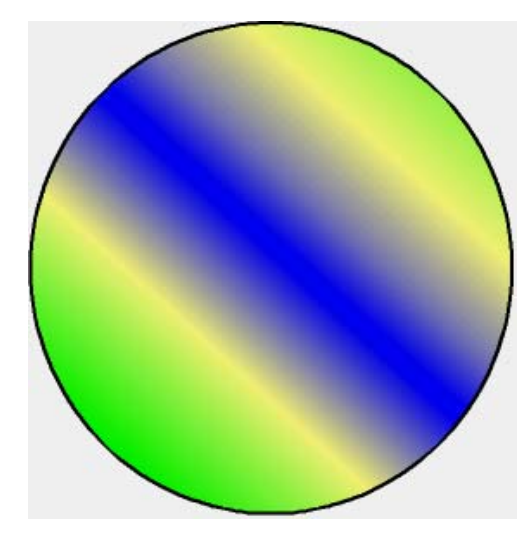

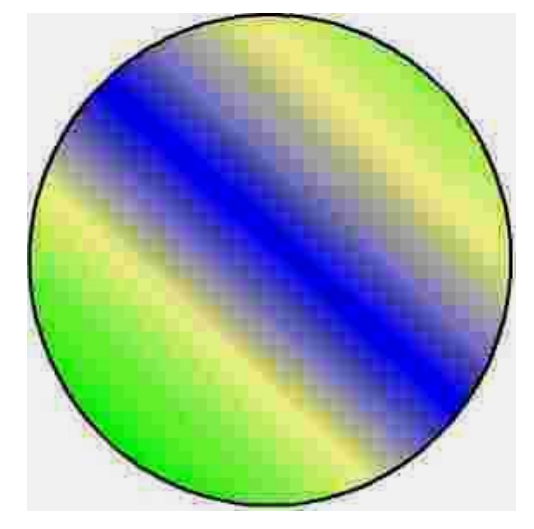

BMP-Datei, 250 KB JPG-Datei, 3,8 KB

# **Bearbeitungsprogramme für Pixel-Grafiken**

Die Programme heißen entweder **Malprogramme**, **Fotobearbeitungsprogramme** oder einfach **Bildbearbeitungsprogramme**, je nach Hersteller. Solche Programme finden sich üblicherweise im Betriebssystem oder werden mit Grafikkarten für Computer, Scannern und Digitalkameras mitgeliefert.

#### **Beispiele**:

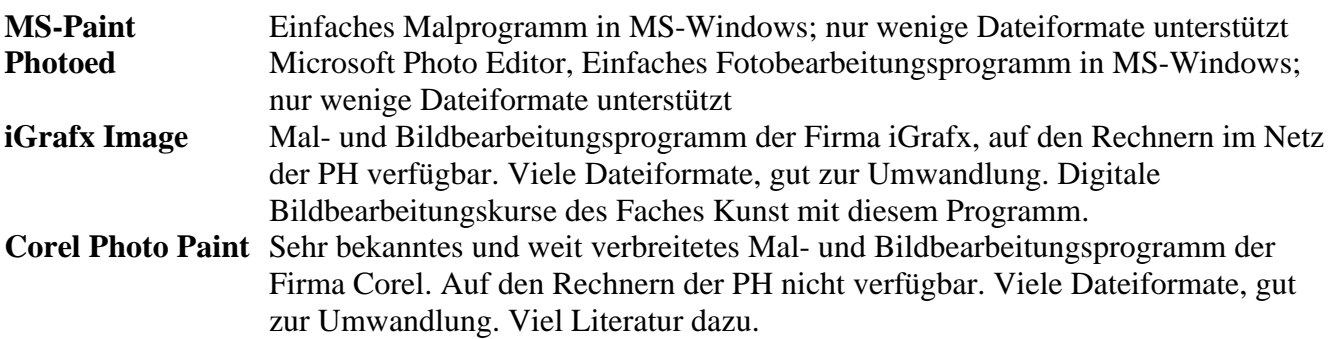

### **Kopieren von Teilen des Bildschirms in ein Grafikprogramm**

Will man Teile des Bildschirms (ganzer Bildschirm, Fenster, Teile davon) in eine Grafik übernehmen, um diese dann weiter zu verarbeiten (z.B. in Word oder Mediator), kann man folgendermaßen vorgehen:

- Bildbearbeitungsprogramm (z.B. iGrafx Image) starten, aber keine Datei öffnen,
- ein Programm starten und den gewünschten Bildschirm erzeugen,
- Taste "Druck" bzw. "Alt-Druck" drücken, um den Bildschirm bzw. das aktive Fenster in die Zwischenablage zu übernehmen,
- in das Bildbearbeitungsprogramm wechseln und "Bearbeiten/in neues Bild einfügen" wählen und bei Bedarf die Grafik durch Ausschneiden gewünschter Teile weiter bearbeiten.

# *Vektor-Grafik*

Bei Vektorgrafiken werden nicht die einzelnen Bildpunkte gespeichert, sondern es werden Zeichenobjekte wie Linien, Pfeile, Rechtecke, Kreise, Verbindungen usw. durch Angabe der Koordinaten ihrer Eckpunkte zusammen mit Angaben über Linienbreite, Linienfarbe, Linienart, Füllfarbe, Füllmuster usw. definiert. Diese Objekte lassen sich dann auch später stets einzeln verschieben, drehen, vergrößern und verkleinern und auch die Eigenschaften wie Farben, Füllmuster usw. können nachträglich geändert werden. Solche Grafiken lassen sich natürlich nicht mit der Kamera oder dem Scanner erzeugen. Sie sind Produkte sogenannter Zeichen- oder Konstruktionsprogramme. Zu diesem Typ von Programmen gehören auch die sogenannten CAD-Programme (*C*omputer *A*ided *D*esign) zum Erstellen technischer Zeichnungen. Wenn nicht zu viele Objekte in einer Zeichnung zu finden sind, ist der Umfang der Dateien viel kleiner als der von Pixel-Grafiken.

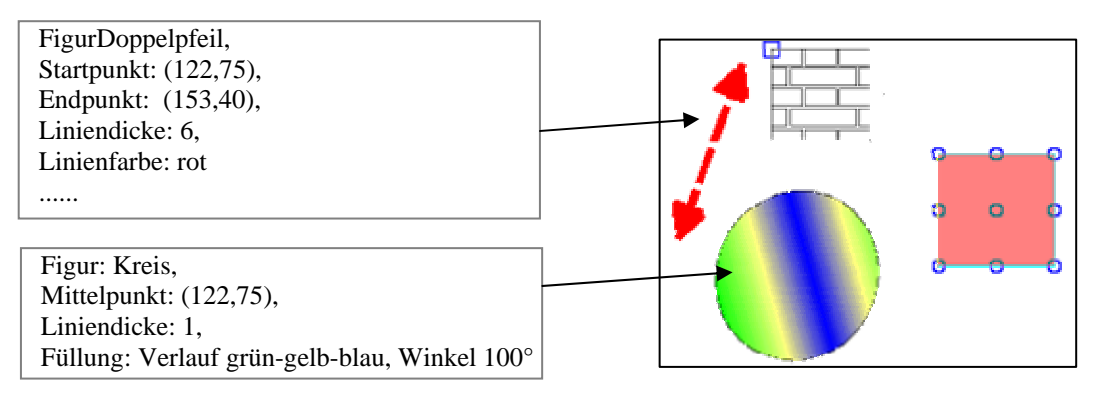

#### **Vorteile von Vektor-Grafiken:**

- stufenloses Vergrößern oder Verkleinern der Bilder gut möglich
- meist kleine Dateien
- zu jeder Zeit gut zu verändern und weiter zu bearbeiten.

#### **Probleme bei Vektor-Grafiken:**

• nur durch Konstruktion am Bildschirm zu gewinnen. Der Konstruktionsprozess wird gewissermaßen gespeichert.

Es gibt zwar "Vektorisierungsprogramme" (z.B. Corel Trace), die eine Pixelgrafik analysieren und versuchen, Objekte zu identifizieren, das ist aber meist eine Unzahl von kleinen Objekten, die keine Einsparung der Dateigröße bringen und sich nicht vernünftig weiterverarbeiten lassen..

#### **Bearbeitungsprogramme für Vektor-Grafiken**

Die Programme heißen entweder **Zeichenprogramme**, **Draw-Programme** oder **CAD-Programme**, je nach Hersteller. Solche Programme finden sich manchmal im Betriebssystem oder sie werden in ihrer einfachsten Form in Office-Programme eingebettet (z.B. in Word mit dem Werkzeug "Zeichnen").

#### **Beispiele**:

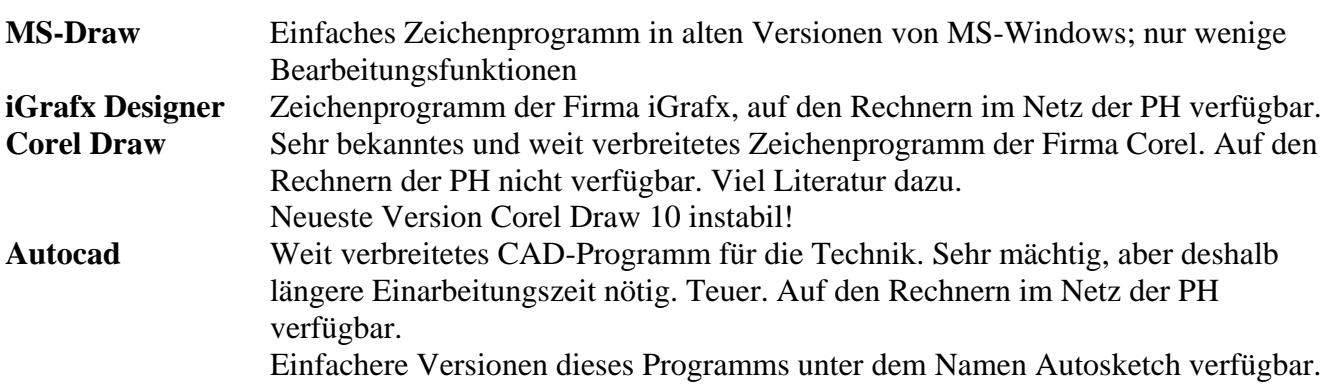

#### **Umwandeln von Dateitypen**

Anders als bei den Pixel-Grafik Programmen hat jedes Zeichenprogramm ein eigenes Format für seine Zeichnungen, die von den anderen Programmen meist nicht gelesen oder importiert werden können. Will man Grafiken von einem Programm in ein anderes übernehmen, dann muss man die Datei in einem allgemeinen Dateiformat (z.B. WMF) speichern und dieses dann in das andere Programm übernehmen. Dabei können spezielle Eigenschaften eines Formats verloren gehen.

#### **Importieren und Exportieren von Pixel-Grafiken**

- Import: Eine Pixelgrafik kann zwar in ein Vektor-orientiertes Zeichenprogramm geladen werden, wird dort aber in der Regel nur als Objekt behandelt, das nur wenige Bearbeitungsoperationen wie Drehen, Verschieben usw. zulässt.
- Export: Vektorgrafiken können aus Zeichenprogrammen ohne weiteres in einem Pixelformat gespeichert werden. Diese Pixelgrafik kann dann in einem Bildbearbeitungsprogramm weiter bearbeitet werden.

#### **Allgemeine Vektor-Grafik Dateitypen**

WMF "Windows Meta File", kann von allen Grafikprogrammen importiert werden. In diesem Format sollte man auch Vektor-Grafiken speichern, wenn sie in

Textverarbeitungsprogramme oder andere Anwendungsprogramme übernehmen will. Sie lassen sich dann in dem Programm oft weiter bearbeiten.

CGM, SVG... Viele weitere Formate, wobei man nie sicher sein kann, welches Programm sie nachher auch wieder richtig einliest.

Am besten arbeitet man in *einem* Zeichenprogramm, wandelt die Grafiken in WMF-Format um und fügt sie dann dort ein, wo man sie braucht.

# **Audio-Dateien und Audio-Bearbeitungsprogramme**

Bei Audiodateien unterscheidet man wie bei Grafik-Dateien zunächst wieder zwischen zwei grundsätzlich verschiedenen Typen. Es sind dies

- **Wave-Dateien**, bei denen die Wellenform einer Tonquelle abgetastet und gespeichert wird (z.B. WAV, MP3),
- Dateien, bei denen der Erzeugungsprozess auf einem elektronischen Synthesizer (gewissermaßen die Noten und die Instrumentierung) gespeichert wird (**MIDI-Dateien**).

Wave Dateien benötigen wesentlich mehr Speicherplatz als letztere, sind aber viel breiter einsetzbar. Midi-Dateien können nur für die Aufzeichnung von Musik auf Synthesizern oder für die Komposition Musik am Computer verwandt werden. Sie spielen für den Computereinsatz im Musikunterricht wegen der Möglichkeiten für Musikarrangements eine große Rolle, werden aber hier nicht weiter behandelt.

# *Wave-Dateien*

So wie man Pixel-Grafiken aus dem Scanner oder der Digitalkamera gewinnt, so erhält man Wave-Dateien bei der Aufnahme von Tönen mit dem Mikrofon oder durch Überspielen von Audiokassetten oder Audio-CDs.

Der Speicherbedarf (Dateigröße) hängt ab von

- der maximalen Frequenz, die noch aufgezeichnet werden soll (12000 Hz, 24000 Hz, ...)
- der Zahl der Bits, die für einen Abtastpunkt benutzt werden (8 Bit oder 16 Bit)
- Mono oder Stereo Aufzeichnung.

Diese Parameter kann (und muss) man beim Aufnehmen mit dem Mikrofon bzw. beim Überspielen von Tönen von Audiogeräten in den Computer einstellen.

Wie bei Grafiken gibt es auch bei Audiodateien verschiedene Verfahren, die Datenmenge zu reduzieren. Alle sind mit einem gewissen Verlust an Qualität behaftet. Beim Dekomprimieren geht Information verloren. Beim MP3-Format wird versucht, nur solche Information weg zu lassen, die das menschliche Ohr nicht wahrnimmt.

Verschiedene Kompressionsverfahren haben wieder verschiedene Dateitypen zur Folge.

# **Häufig verwandte Wave-Dateitypen**

- **WAV** viel Speicherplatz.
- **MP3** komprimiert, weniger Speicherplatz.
- **MPEG** komprimiert, weniger Speicherplatz.

# **Bearbeitung von Wave-Dateien**

Es gibt viele verschiedene Bearbeitungsprogramme für Wave-Dateien. Man spricht in diesem Zusammenhang von digitalen Audioschnittprogrammen, die sich hinsichtlich ihrer Möglichkeiten sehr stark unterscheiden. Je weniger Möglichkeiten ein Programm bietet, um so einfacher ist es zu erlernen. Mit diesen Programmen können Audio-Dateien aufgenommen und bearbeitet werden. Meist werden solche Programme mit der Soundkarte des Computers mitgeliefert und sind dann oft schon installiert (z.B. *Creative* Wave Studio mit der Soundblaster-Karte).

## **Beispiele**:

- *Creative* Wave Studio Mit der Soundblaster-Karte geliefertes einfaches Schnittprogramm. Wie Sound Editor
- Windows Media Player Aufnahme- und Abspielprogramm für Wave und Midi Dateien. Frei verfügbar. Auf der Seminar-CD enthalten.

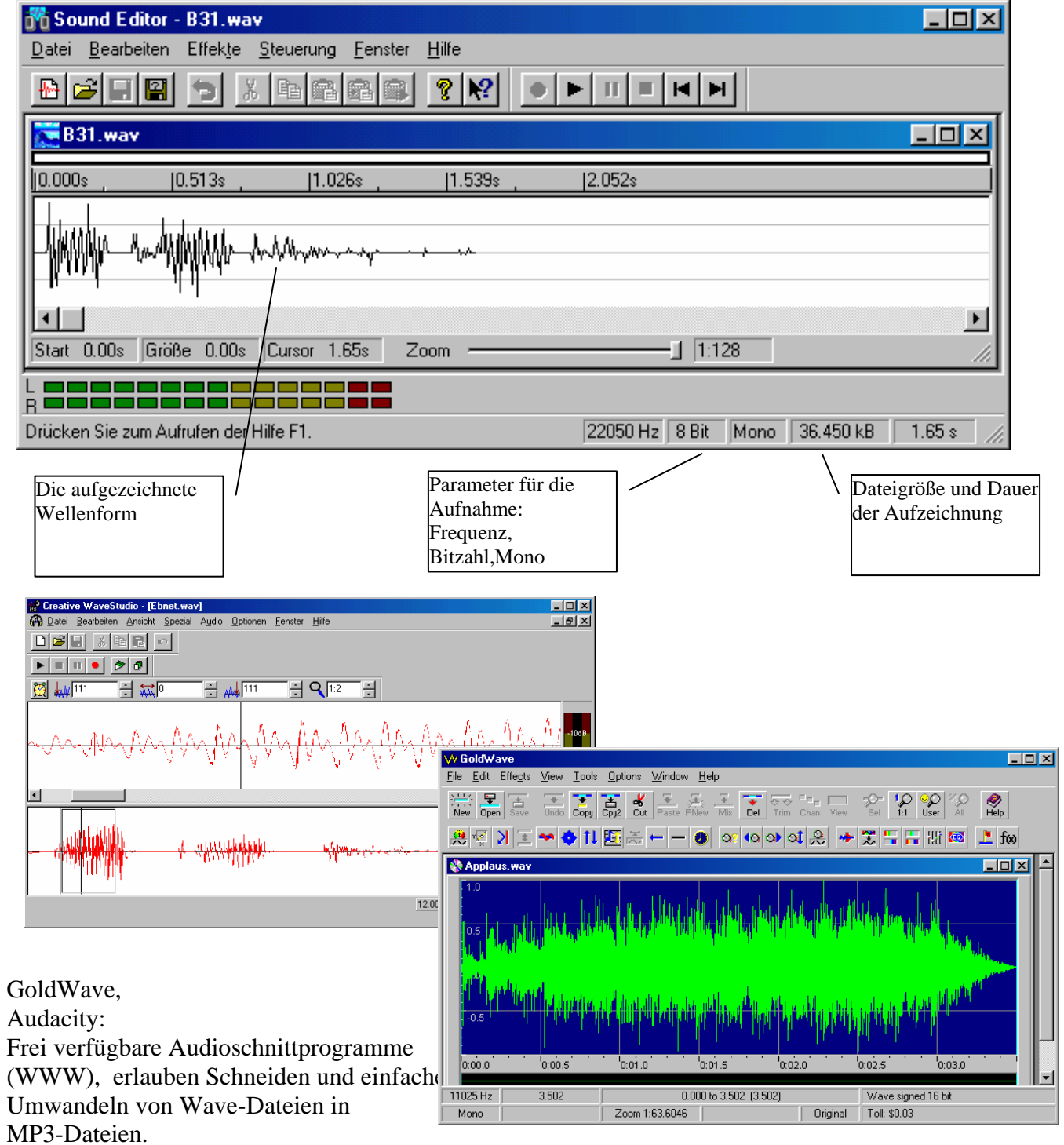